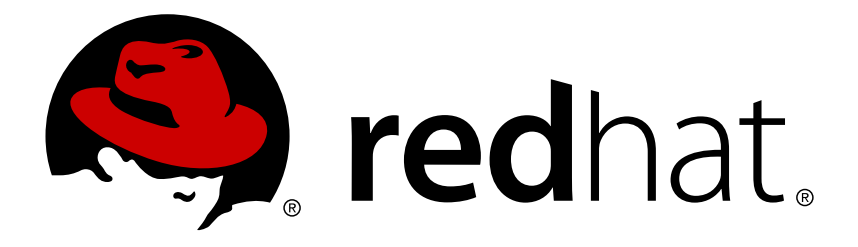

# **Red Hat Gluster Storage 3.1 Console Installation Guide**

Installing Red Hat Gluster Storage Console

Shalaka Harne Pavithra Srinivasan Red Hat Documentation Team

## Installing Red Hat Gluster Storage Console

Shalaka Harne Red Hat Engineering Services and Operations sharne@redhat.com

Pavithra Srinivasan Red Hat Engineering Content Services psriniva@redhat.com

Red Hat Documentation Team Red Hat Engineering Services and Operations

## **Legal Notice**

Copyright © 2015-2016 Red Hat, Inc.

This document is licensed by Red Hat under the Creative Commons [Attribution-ShareAlike](http://creativecommons.org/licenses/by-sa/3.0/) 3.0 Unported License. If you distribute this document, or a modified version of it, you must provide attribution to Red Hat, Inc. and provide a link to the original. If the document is modified, all Red Hat trademarks must be removed.

Red Hat, as the licensor of this document, waives the right to enforce, and agrees not to assert, Section 4d of CC-BY-SA to the fullest extent permitted by applicable law.

Red Hat, Red Hat Enterprise Linux, the Shadowman logo, JBoss, OpenShift, Fedora, the Infinity logo, and RHCE are trademarks of Red Hat, Inc., registered in the United States and other countries.

Linux ® is the registered trademark of Linus Torvalds in the United States and other countries.

Java ® is a registered trademark of Oracle and/or its affiliates.

XFS ® is a trademark of Silicon Graphics International Corp. or its subsidiaries in the United States and/or other countries.

MySQL ® is a registered trademark of MySQL AB in the United States, the European Union and other countries.

Node.js ® is an official trademark of Joyent. Red Hat Software Collections is not formally related to or endorsed by the official Joyent Node.js open source or commercial project.

The OpenStack ® Word Mark and OpenStack logo are either registered trademarks/service marks or trademarks/service marks of the OpenStack Foundation, in the United States and other countries and are used with the OpenStack Foundation's permission. We are not affiliated with, endorsed or sponsored by the OpenStack Foundation, or the OpenStack community.

All other trademarks are the property of their respective owners.

### **Abstract**

This guide is a step-by-step guide for users to install the Red Hat Gluster Storage Console.

## **Table of Contents**

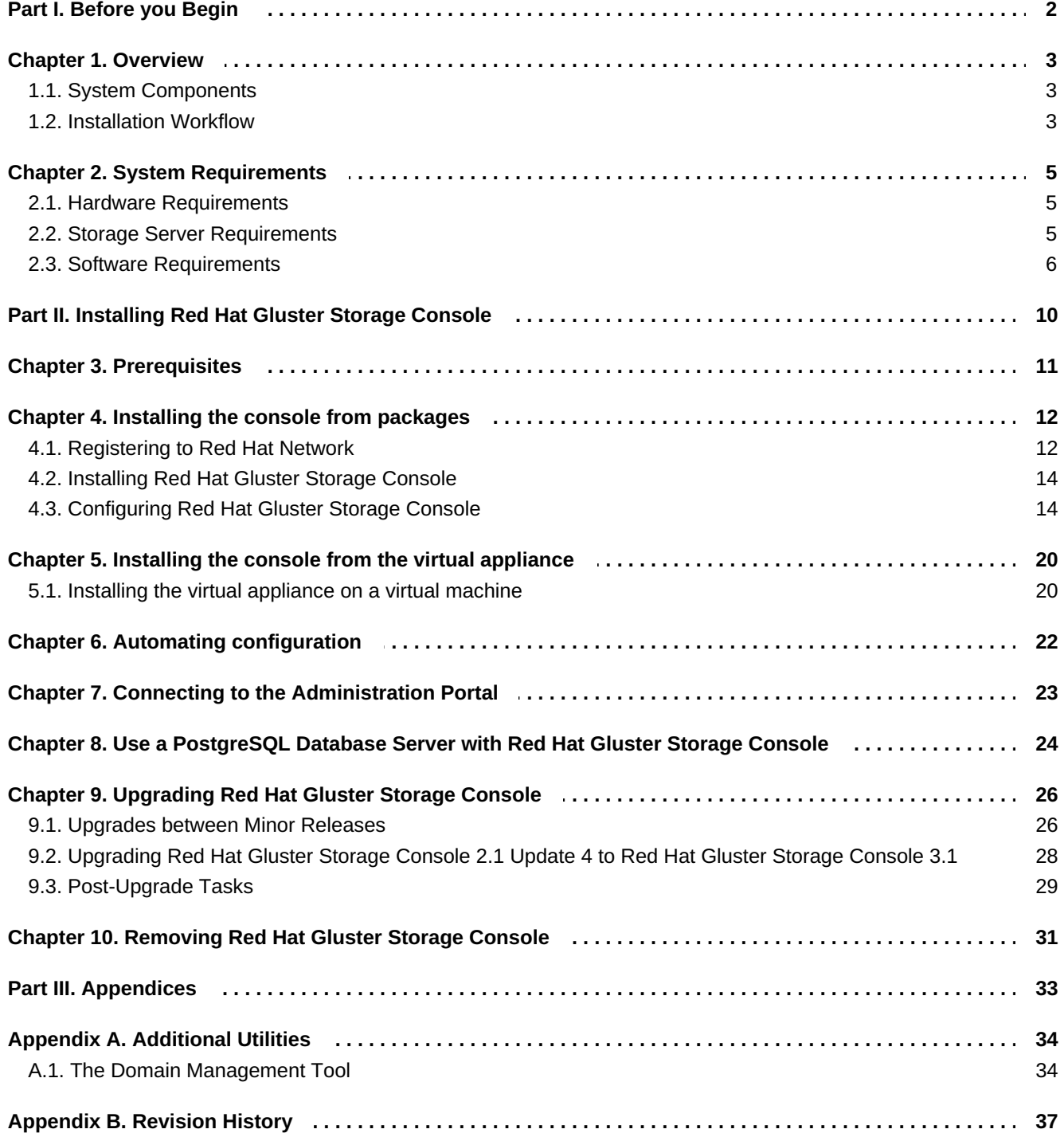

## <span id="page-5-0"></span>**Part I. Before you Begin**

## <span id="page-6-0"></span>**Chapter 1. Overview**

The Red Hat Gluster Storage Console helps to meet the challenges of managing complex environments. Red Hat's state of the art storage platform helps to reduce the cost and complexity of large deployments. Red Hat Gluster Storage Console platform provides features such as:

- **Support to quickly create and manage storage clusters and volumes.**
- Multilevel administration to enable administration of physical infrastructure as well as administration of virtual objects.

#### [Report](https://bugzilla.redhat.com/enter_bug.cgi?cf_environment=Build+Name%3A+22535%2C+Console+Installation+Guide-3%0ABuild+Date%3A+18-02-2015+16%3A22%3A05%0ATopic+IDs%3A%0A29108-607222+%5BLatest%5D&comment=Title%3A+Overview%0A%0ADescribe+the+issue%3A%0A%0A%0ASuggestions+for+improvement%3A%0A%0A%0AAdditional+information%3A) a bug

## <span id="page-6-1"></span>**1.1. System Components**

The Red Hat Gluster Storage platform consists of one or more servers. Each server is based on either Red Hat Gluster Storage Servers or Red Hat Enterprise Linux 6.x and Red Hat Enterprise Linux 7.1. The hosts are grouped into Red Hat Gluster Storage clusters, and volumes are created in each cluster. The system and its components are managed through a centralized management system.

#### **Red Hat Gluster Storage Console**

The Red Hat Gluster Storage Console is a centralized management system and is used to view and manage storage servers. Red Hat Gluster Storage Console features include search capabilities, resource management, and provisioning. The Red Hat Gluster Storage Console runs on Red Hat Enterprise Linux 6.x systems.

The console provides a graphical user interface (GUI) to administer the storage environment's physical and logical resources. The console manages provisioning, user sessions, and high availability / clustering.

The Red Hat Gluster Storage Console exposes an Administration Portal and an Application Programming Interface (API).

- The Administration Portal is used for set up, configuration, and management tasks for the Red Hat Gluster Storage environment.
- The REST API is an interface used to automate manual user tasks. Scripts for the REST API can be written in any language that supports accessing HTTP and HTTPS resources.

#### [Report](https://bugzilla.redhat.com/enter_bug.cgi?cf_environment=Build+Name%3A+22535%2C+Console+Installation+Guide-3%0ABuild+Date%3A+18-02-2015+16%3A22%3A05%0ATopic+ID%3A+29109-719884+%5BLatest%5D&comment=Title%3A+System+Components%0A%0ADescribe+the+issue%3A%0A%0A%0ASuggestions+for+improvement%3A%0A%0A%0AAdditional+information%3A&cf_build_id=29109-719884+29+Oct+2014+18%3A39+en-US+%5BLatest%5D) a bug

## <span id="page-6-2"></span>**1.2. Installation Workflow**

Ensure that the following component requirements are met to use Red Hat Gluster Storage Console:

#### **Check System Requirements**

- 1. Install and configure the hardware requirements listed in Section 2.1, "Hardware [Requirements"](#page-8-1).
- 2. Install and configure the software requirements listed in Section 2.3, "Software [Requirements".](#page-10-0)

#### **Red Hat Gluster Storage Console Installation**

1. Install the Red Hat Gluster Storage Console. For details, see Part II, ["Installing](#page-24-0) Red Hat Gluster Storage Console".

Contact Red Hat Support to address any errors or unexpected behavior during the installation and configuration process.

## <span id="page-8-0"></span>**Chapter 2. System Requirements**

This chapter outlines the minimum hardware and software requirements to install the Red Hat Gluster Storage Console.

#### **Important**

Ensure that all requirements are met before installation starts. Missing requirements can result in Red Hat Gluster Storage Console environment to not function as expected.

#### [Report](https://bugzilla.redhat.com/enter_bug.cgi?cf_environment=Build+Name%3A+22535%2C+Console+Installation+Guide-3%0ABuild+Date%3A+18-02-2015+16%3A22%3A05%0ATopic+IDs%3A%0A26478-592655+%5BLatest%5D&comment=Title%3A+System+Requirements%0A%0ADescribe+the+issue%3A%0A%0A%0ASuggestions+for+improvement%3A%0A%0A%0AAdditional+information%3A) a bug

## <span id="page-8-1"></span>**2.1. Hardware Requirements**

The Red Hat Gluster Storage Console environment requires:

- **Dome machine to act as the management server**
- One or more machines to act as storage servers. At least two machines are required to support replicated volumes.
- One or more machines to be used as clients to access the Administration Portal.

#### [Report](https://bugzilla.redhat.com/enter_bug.cgi?cf_environment=Build+Name%3A+22535%2C+Console+Installation+Guide-3%0ABuild+Date%3A+18-02-2015+16%3A22%3A05%0ATopic+IDs%3A%0A29111-607225+%5BLatest%5D&comment=Title%3A+Hardware+Requirements%0A%0ADescribe+the+issue%3A%0A%0A%0ASuggestions+for+improvement%3A%0A%0A%0AAdditional+information%3A) a bug

### **2.1.1. Management Server Requirements**

The hardware requirements outlines are for a small to medium sized deployment. The requirements can vary for larger or smaller deployment sizes.

#### **Minimum Requirements**

- A dual core CPU.
- 4 GB of available system RAM that is not being consumed by existing processes.
- One Network Interface Card (NIC) with bandwidth of at least 1 Gbps.

#### **Recommended Requirements**

- A quad core CPU or multiple dual core CPUs.
- **16 GB of available system RAM that is not being consumed by existing processes.**
- One Network Interface Card (NIC) with bandwidth of at least 1 Gbps.
- An out of band management card to manage and monitor the Red Hat Gluster Storage Console node even when the server is down.

#### [Report](https://bugzilla.redhat.com/enter_bug.cgi?cf_environment=Build+Name%3A+22535%2C+Console+Installation+Guide-3%0ABuild+Date%3A+18-02-2015+16%3A22%3A05%0ATopic+ID%3A+29112-607226+%5BLatest%5D&comment=Title%3A+Management+Server+Requirements%0A%0ADescribe+the+issue%3A%0A%0A%0ASuggestions+for+improvement%3A%0A%0A%0AAdditional+information%3A&cf_build_id=29112-607226+28+Feb+2014+08%3A33+en-US+%5BLatest%5D) a bug

## <span id="page-8-2"></span>**2.2. Storage Server Requirements**

For more information on the storage server requirements, see the *Prerequisites* section of the *Red Hat Gluster Storage Installation Guide*.

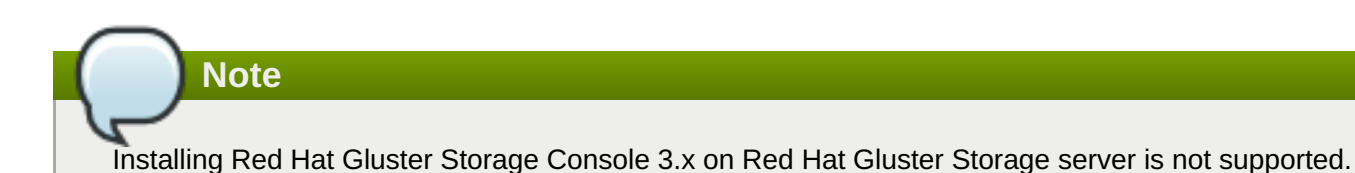

[Report](https://bugzilla.redhat.com/enter_bug.cgi?cf_environment=Build+Name%3A+22535%2C+Console+Installation+Guide-3%0ABuild+Date%3A+18-02-2015+16%3A22%3A05%0ATopic+ID%3A+29113-711157+%5BLatest%5D&comment=Title%3A+Storage+Server+Requirements%0A%0ADescribe+the+issue%3A%0A%0A%0ASuggestions+for+improvement%3A%0A%0A%0AAdditional+information%3A&cf_build_id=29113-711157+19+Sep+2014+19%3A10+en-US+%5BLatest%5D) a bug

## <span id="page-9-0"></span>**2.3. Software Requirements**

**Important**

The Red Hat Gluster Storage Console setup script (**rhsc-setup**) supports the **en\_US.UTF-8**, **en\_US.utf8**, and **en\_US.utf-8** locales. Installing on a system without one of the supported locale values fails.

#### [Report](https://bugzilla.redhat.com/enter_bug.cgi?cf_environment=Build+Name%3A+22535%2C+Console+Installation+Guide-3%0ABuild+Date%3A+18-02-2015+16%3A22%3A05%0ATopic+IDs%3A%0A29114-607228+%5BLatest%5D&comment=Title%3A+Software+Requirements%0A%0ADescribe+the+issue%3A%0A%0A%0ASuggestions+for+improvement%3A%0A%0A%0AAdditional+information%3A) a bug

### **2.3.1. Red Hat Gluster Storage Console Operating System Requirements**

The Red Hat Gluster Storage Console Management Server is supported on the Red Hat Enterprise Linux 6 64-bit version platform. Ensure complete and successful installation of the operating system before starting the installing the Red Hat Gluster Storage Console.

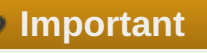

Red Hat Gluster Storage Console must be installed on a base installation of Red Hat Enterprise Linux. Do not install any additional packages after the base installation, as it could cause dependency issues when attempting to install the packages required by the Console.

#### [Report](https://bugzilla.redhat.com/enter_bug.cgi?cf_environment=Build+Name%3A+22535%2C+Console+Installation+Guide-3%0ABuild+Date%3A+18-02-2015+16%3A22%3A05%0ATopic+ID%3A+29115-719660+%5BLatest%5D&comment=Title%3A+Red+Hat+Storage+Console+Operating+System+Requirements%0A%0ADescribe+the+issue%3A%0A%0A%0ASuggestions+for+improvement%3A%0A%0A%0AAdditional+information%3A&cf_build_id=29115-719660+28+Oct+2014+20%3A43+en-US+%5BLatest%5D) a bug

#### **2.3.2. Red Hat Gluster Storage Console Client Requirements**

Use a client with a supported web browser to access the Administration Portal. The portal support the following clients and browsers:

- Mozilla Firefox 24 or later, on Red Hat Enterprise Linux is required to access the Administration Portal.
- Internet Explorer 9 or 10 on Microsoft Windows is required to access the Administration Portal. Use the desktop version, not the touchscreen version for Internet Explorer version 10.

#### [Report](https://bugzilla.redhat.com/enter_bug.cgi?cf_environment=Build+Name%3A+22535%2C+Console+Installation+Guide-3%0ABuild+Date%3A+18-02-2015+16%3A22%3A05%0ATopic+ID%3A+29116-699983+%5BLatest%5D&comment=Title%3A+Red+Hat+Storage+Console+Client+Requirements%0A%0ADescribe+the+issue%3A%0A%0A%0ASuggestions+for+improvement%3A%0A%0A%0AAdditional+information%3A&cf_build_id=29116-699983+19+Aug+2014+17%3A35+en-US+%5BLatest%5D) a bug

### **2.3.3. Directory Services**

<span id="page-10-0"></span>Directory services are a collection of software, hardware, and processes that store information about an enterprise, subscribers, or both and provide this information to users. Each directory service contains at least one instance of Directory Server and at least one directory client program. Client programs access names, phone numbers, addresses, and other data stored in the directory service.

The Red Hat Gluster Storage Console platform has a default **admin** user configured. Use the domain management tool (**rhsc-manage-domains**) to authenticate additional users by attaching directory service domains.

## **Note**

You do not require additional firewall rules if you use a local database server (default option) on the Console itself.

#### [Report](https://bugzilla.redhat.com/enter_bug.cgi?cf_environment=Build+Name%3A+22535%2C+Console+Installation+Guide-3%0ABuild+Date%3A+18-02-2015+16%3A22%3A05%0ATopic+ID%3A+29117-700008+%5BLatest%5D&comment=Title%3A+Directory+Services%0A%0ADescribe+the+issue%3A%0A%0A%0ASuggestions+for+improvement%3A%0A%0A%0AAdditional+information%3A&cf_build_id=29117-700008+19+Aug+2014+19%3A54+en-US+%5BLatest%5D) a bug

### **2.3.4. Firewall Configuration**

The ports listed in this section are the default ports that must be accessible through your system's firewall in order for certain parts of Red Hat Gluster Storage Console to work correctly. If you specified alternative ports during installation, adjust the firewall rules to allow access to the customized port.

This section does not cover specific configuration instructions for additional network infrastructure that may exist alongside your system.

If a firewall is not yet configured, run the **rhsc-setup** script to automatically set up the firewall rules required by Red Hat Gluster Storage Console. If a firewall is already configured, manually integrate the existing configuration with the Red Hat Gluster Storage requirements in this section.

**Note**

Firewall configuration tools differ between Red Hat Entperise Linux 6 and Red Hat Enterprise Linux 7.

For Red Hat Enterprise Linux 6, use the **iptables** command to open a port:

```
# iptables -A INPUT -m state --state NEW -m tcp -p tcp --dport 5667 -j
ACCEPT
        # service iptables save
```
For Red Hat Enterprise Linux 7, if default ports are in use, it is usually simpler to add a service rather than open a port:

```
# firewall-cmd --zone=zone_name --add-service=glusterfs
# firewall-cmd --zone=zone_name --add-service=glusterfs --permanent
```
However, if the default ports are already in use, you can open a specific port with the following command:

```
# firewall-cmd --zone=public --add-port=5667/tcp
# firewall-cmd --zone=public --add-port=5667/tcp --permanent
```
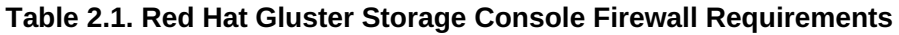

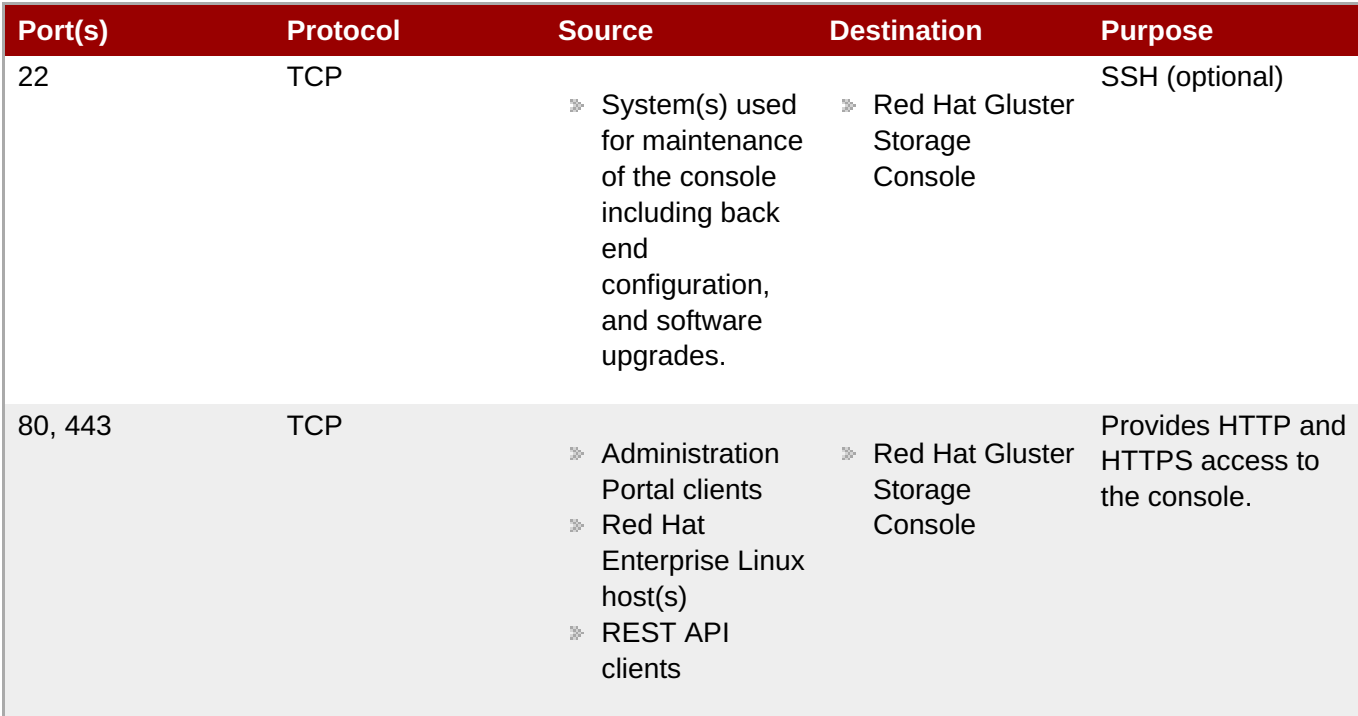

#### [Report](https://bugzilla.redhat.com/enter_bug.cgi?cf_environment=Build+Name%3A+22535%2C+Console+Installation+Guide-3%0ABuild+Date%3A+18-02-2015+16%3A22%3A05%0ATopic+IDs%3A%0A29118-607232+%5BLatest%5D%0A29119-607234+%5BLatest%5D&comment=Title%3A+Firewall+Configuration%0A%0ADescribe+the+issue%3A%0A%0A%0ASuggestions+for+improvement%3A%0A%0A%0AAdditional+information%3A) a bug

#### **2.3.5. Directory Server Firewall Requirements**

Red Hat Gluster Storage Console requires a directory server to support user authentication. A number of ports need to be opened in the directory server's firewall to support the GSS-API authentication as used by the Red Hat Gluster Storage Console.

#### **Table 2.2. Directory Firewall Requirements**

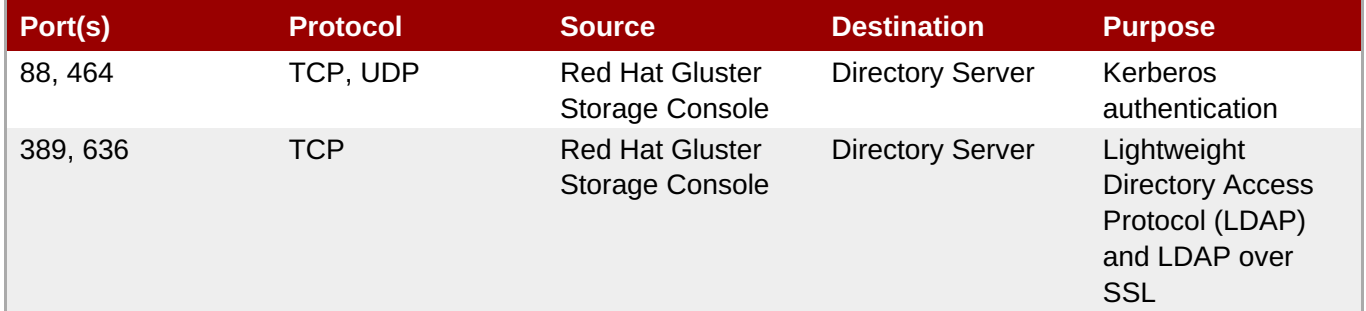

#### [Report](https://bugzilla.redhat.com/enter_bug.cgi?cf_environment=Build+Name%3A+22535%2C+Console+Installation+Guide-3%0ABuild+Date%3A+18-02-2015+16%3A22%3A05%0ATopic+ID%3A+29120-607235+%5BLatest%5D&comment=Title%3A+Directory+Server+Firewall+Requirements%0A%0ADescribe+the+issue%3A%0A%0A%0ASuggestions+for+improvement%3A%0A%0A%0AAdditional+information%3A&cf_build_id=29120-607235+28+Feb+2014+08%3A33+en-US+%5BLatest%5D) a bug

### **2.3.6. Database Server Firewall Requirements**

Red Hat Gluster Storage Console supports the use of a remote database server. If you plan to use a remote database server with Red Hat Gluster Storage Console, ensure that the remote database server allows connections from the Console

#### **Table 2.3. Database Server Firewall Requirements**

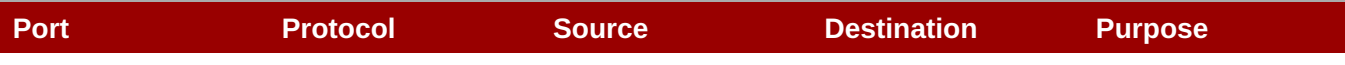

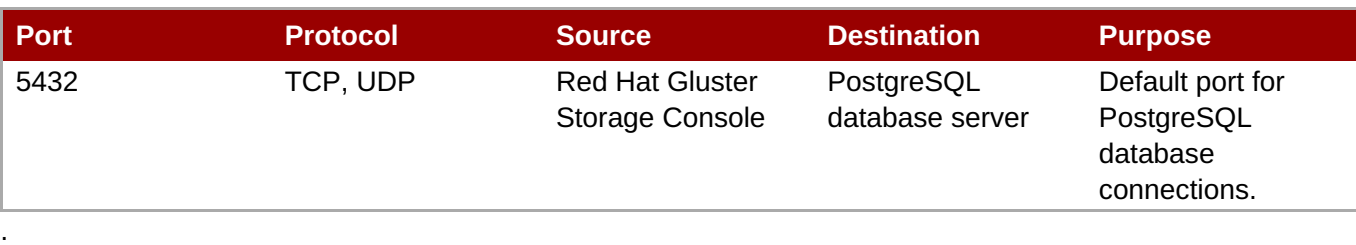

[Report](https://bugzilla.redhat.com/enter_bug.cgi?cf_environment=Build+Name%3A+22535%2C+Console+Installation+Guide-3%0ABuild+Date%3A+18-02-2015+16%3A22%3A05%0ATopic+ID%3A+29121-607254+%5BLatest%5D&comment=Title%3A+Database+Server+Firewall+Requirements%0A%0ADescribe+the+issue%3A%0A%0A%0ASuggestions+for+improvement%3A%0A%0A%0AAdditional+information%3A&cf_build_id=29121-607254+28+Feb+2014+08%3A34+en-US+%5BLatest%5D) a bug

### **2.3.7. Red Hat Gluster Storage Server Firewall Requirements**

Red Hat Gluster Storage servers require that a number of ports be opened to allow network traffic through the system's firewall.

For more information on the ports that you need to open, see chapter *Planning Red Hat Gluster Storage Installation* in the *Red Hat Gluster Storage Installation Guide*.

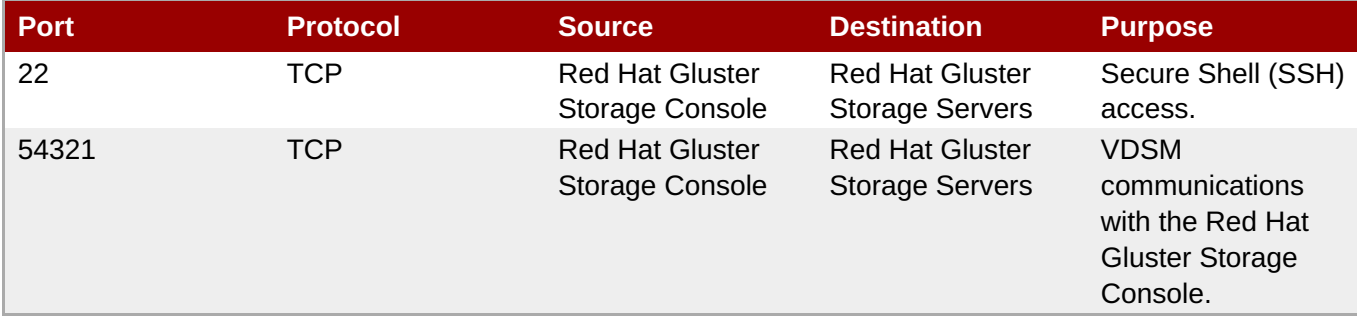

#### **Table 2.4. Server Firewall Requirements**

#### [Report](https://bugzilla.redhat.com/enter_bug.cgi?cf_environment=Build+Name%3A+22535%2C+Console+Installation+Guide-3%0ABuild+Date%3A+18-02-2015+16%3A22%3A05%0ATopic+ID%3A+29122-711422+%5BLatest%5D&comment=Title%3A+Red+Hat+Storage+Server+Firewall+Requirements%0A%0ADescribe+the+issue%3A%0A%0A%0ASuggestions+for+improvement%3A%0A%0A%0AAdditional+information%3A&cf_build_id=29122-711422+21+Sep+2014+16%3A11+en-US+%5BLatest%5D) a bug

### **2.3.8. Red Hat Gluster Storage Console User Accounts and Groups**

When the rhsc package is installed, a number of user accounts are created. The default user identifier (UID) for each account and the default group identifier (GID) for each entry are:

- The **kvm** group (GID **36**) includes the **vdsm** user (UID **36**)
- The **ovirt** group (GID **108**) includes the **ovirt** user (UID**108**)

## **Part II. Installing Red Hat Gluster Storage Console**

<span id="page-13-0"></span>There are several ways to install Red Hat Gluster Storage Console.

#### **Online installation**

Install Red Hat Gluster Storage Console on a system that can access the internet to download installation packages.

#### **Offline installation**

Install Red Hat Gluster Storage Console on a system that cannot access the internet.

Both of these options allow automatic configuration by creating and specifying an answers file when running the **rhsc-setup** script. See Chapter 6, *Automating [configuration](#page-25-0)* for details.

## <span id="page-14-0"></span>**Chapter 3. Prerequisites**

Before installing the Red Hat Gluster Storage Console, you must ensure that you meet all the prerequisites. To complete installation of the Red Hat Gluster Storage Console successfully, you must also be able to determine:

- 1. The firewall rules, if any, present on the system. The default option is to allow the Console's setup script to configure the firewall automatically; this overwrites any existing settings. To integrate the existing settings with the firewall rules required by the Console, you must configure the firewall manually. If you choose to manually configure the firewall, the setup script provides a custom list of ports that need to be opened, based on the options selected during setup.
- 2. The fully qualified domain name (FQDN) of the system on which the Console is to be installed. The default value is the system's current host name. The FQDN must be reachable from all the Red Hat Gluster Storage Nodes.
- 3. The password you use to secure the Red Hat Gluster Storage Console administration account.
- 4. The location of the database server to be used as the Console database. You can use the setup script to install and configure a local database server; this is the default setting. Alternatively, use an existing remote database server. This database must be created before the Console is configured. To use a remote database server you must know:
	- The host name of the system on which the remote database server exists.
	- The port on which the remote database server is listening. The default port is 5432.
	- That the **uuid-ossp** extension had been loaded by the remote database server.

You must also know the name of the database, and the user name and password of a user that has permissions on the remote database server. The default name for both the database and the user is **redhat**.

5. The organization name to use when creating the Console's security certificates. The default value is an automatically-detected domain-based name.

## <span id="page-15-0"></span>**Chapter 4. Installing the console from packages**

This chapter covers how to install Red Hat Gluster Storage Console on a system that has access to the internet. Once you have confirmed that your system fulfils the prerequisites mentioned in Chapter 3, *[Prerequisites](#page-14-0)*, the basic workflow is:

- **Register your system so that it can download the packages required for installation.**
- **Install the Red Hat Gluster Storage Console packages.**
- $\blacktriangleright$  Run the setup script.
- **EX** Connect your storage servers to the console.

If required, you can also specify a database to use with Red Hat Gluster Storage Console. See Chapter 8, *Use a [PostgreSQL](#page-27-0) Database Server with Red Hat Gluster Storage Console* for details.

## <span id="page-15-1"></span>**4.1. Registering to Red Hat Network**

The Red Hat Gluster Storage Console installation requires that the system be subscribed/registered to a number of Subscription Manager repositories or Red Hat Satellite Server channels. These channels or repositories are used to retrieve both the initial installation packages and later updates as they become available.

#### **Procedure 4.1. Registering with Subscription Manager using Command Line**

#### 1. **Register the System with Subscription Manager**

Run the following command and enter your Red Hat Network user name and password to register the system with the Red Hat Network:

# subscription-manager register

#### 2. **Identify Available Entitlement Pools**

Run the following commands to find entitlement pools containing the repositories required to install the Red Hat Gluster Storage Console:

```
# subscription-manager list --available | grep -A8 "Red Hat Enterprise
Linux Server"
# subscription-manager list --available | grep -A8 "Red Hat Gluster
Storage"
```
#### 3. **Attach Entitlement Pools to the System**

Use the pool identifiers located in the previous step to attach the **Red Hat Enterprise Linux Server** and **Red Hat Gluster Storage Console** entitlements to the system. Run the following command to attach the entitlements:

# subscription-manager attach --pool=*[POOLID]*

#### 4. **Enable the Required Repositories**

Run the following commands to enable the repositories required to install Red Hat Gluster Storage

<span id="page-16-0"></span>Console:

```
# subscription-manager repos --enable=rhel-6-server-rpms
# subscription-manager repos --enable=jb-eap-6-for-rhel-6-server-rpms
# subscription-manager repos --enable=rhsc-3-for-rhel-6-server-rpms
# subscription-manager repos --enable=rhs-nagios-3-for-rhel-6-server-
rpms
```
#### 5. **Verify if the Repositories are enabled**

Run the following command to verify if the repositories are enabled:

```
# yum repolist
```
#### **Procedure 4.2. Registering with Subscription Manager using GUI**

**Important**

To attach Red Hat Gluster Storage Console subscription, select **Manually assign subscriptions after registration** option. Follow steps 4 and 5 from the Procedure 3.1 *Registering with Subscription Manager using Command Line*, to enable and verify repositories manually.

#### **Verify if the Repositories are enabled**

Run the following command to verify if the repositories are enabled:

# yum repolist

#### **Procedure 4.3. Registering with Red Hat Satellite Server**

- 1. Configure the client system to access Red Hat Satellite. Refer section *Registering Clients with Red Hat Satellite Server* in *Red Hat Satellite 5.6 Client Configuration Guide*.
- 2. Run **rhn\_register** command to register the system with the Red Hat Satellite.
- 3. In the select operating system release page, select All available updates and follow the prompts to register the system to the standard base channel for Red Hat Enterprise Linux 6 **rhel-x86\_64 server-6**.
- 4. Run the following command to subscribe the system to the required Red Hat Gluster Storage Console server channels.

```
# rhn-channel --add --channel rhel-x86_64-server-6-rhs-rhsc-3 --
channel jbappplatform-6-x86_64-server-6-rpm --channel rhel-x86_64-
server-6-rhs-nagios-3
```
5. Run the following command to verify that the system is registered successfully.

```
# rhn-channel --list
rhel-x86_64-server-6
rhel-x86_64-server-6-rhs-rhsc-3
jbappplatform-6-x86_64-server-6-rpm
```

```
rhel-x86_64-server-6-rhs-nagios-3
```
#### [Report](https://bugzilla.redhat.com/enter_bug.cgi?cf_environment=Build+Name%3A+22535%2C+Console+Installation+Guide-3%0ABuild+Date%3A+18-02-2015+16%3A22%3A05%0ATopic+ID%3A+29124-730757+%5BLatest%5D&comment=Title%3A+Registering+to+Red+Hat+Network%0A%0ADescribe+the+issue%3A%0A%0A%0ASuggestions+for+improvement%3A%0A%0A%0AAdditional+information%3A&cf_build_id=29124-730757+04+Dec+2014+20%3A25+en-US+%5BLatest%5D) a bug

## <span id="page-17-0"></span>**4.2. Installing Red Hat Gluster Storage Console**

The Red Hat Gluster Storage Console and its dependencies are available via Red Hat Network (RHN). To install the Console, you must ensure that connectivity with either Red Hat Network or a Red Hat Network Satellite Server is available. You need to ensure that you have access to all the required Red Hat Network channels.

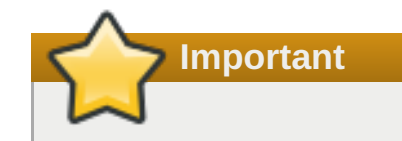

- **Installing Red Hat Gluster Storage Console 3.x on Red Hat Gluster Storage 3.x is not supported.**
- Installation of Red Hat Gluster Storage Console on Red Hat Enterprise Linux 7.x is not supported.
- If you have existing installations of the technology preview version of the Red Hat Gluster Storage Console, you need to remove those installations and perform a fresh installation of the product. An upgrade from technical preview version is not supported.

#### **Procedure 4.4. Installing Red Hat Gluster Storage Console**

1. Use the **yum** command to ensure that the most recent version of installed packages are in use.

# **yum update**

2. Use **yum** to initiate the installation of the **rhsc** package and all the dependencies. You must run this command as the **root** user.

# **yum install rhsc**

#### [Report](https://bugzilla.redhat.com/enter_bug.cgi?cf_environment=Build+Name%3A+22535%2C+Console+Installation+Guide-3%0ABuild+Date%3A+18-02-2015+16%3A22%3A05%0ATopic+ID%3A+29125-710500+%5BLatest%5D&comment=Title%3A+Installing+Red+Hat+Storage+Console%0A%0ADescribe+the+issue%3A%0A%0A%0ASuggestions+for+improvement%3A%0A%0A%0AAdditional+information%3A&cf_build_id=29125-710500+17+Sep+2014+19%3A47+en-US+%5BLatest%5D) a bug

## <span id="page-17-1"></span>**4.3. Configuring Red Hat Gluster Storage Console**

When package installation is complete, the Red Hat Gluster Storage Console must be configured. The **rhsc-setup** script is provided to assist with this task. The script asks you a series of questions, and configures the environment based on the answers. When required values are provided, the updated configuration is applied and the Red Hat Gluster Storage Console services are started. The **rhsc-setup** script guides you through several distinct configuration stages. The script suggests possible configuration defaults in square brackets. No additional input is required wherever the default values are acceptable.

#### **Procedure 4.5. Configuring the Console**

#### 1. **Start console setup**

#### #**rhsc-setup**

The script then checks whether it is performing an upgrade or an installation before proceeding.

Checking for product updates... No product updates found

#### 2. **Check hostname configuration**

The **rhsc-setup** script automatically detects the hostname. Correct the detected hostname if required. The fully qualified domain name should have both forward and reverse lookup records in DNS.

Host fully qualified DNS name of this server [**autodetected domainbased name**]:

#### 3. **Configure firewall**

The **rhsc-setup** script looks for firewall managers which are both active and enabled in the environment and you can choose to configure the firewall.

```
Setup can automatically configure the firewall on this system.
Note: automatic configuration of the firewall may overwrite current
settings.
Do you want Setup to configure the firewall? (Yes, No) [Yes]: yes
[INFO] iptables will be configured as firewall manager.
```
#### 4. **Configure database**

You can use either a local or remote PostgreSQL database. The script can automatically configure the database, including adding a user and a database, or use the values that you provide.

```
Where is the database located? (Local, Remote) [Local]: Local
Setup can configure the local postgresql server automatically for the
engine to run. This may conflict with existing applications.
Would you like Setup to automatically configure postgresql, or prefer
to perform that manually? (Automatic, Manual) [Automatic]: Automatic
```
For information on how to prepare a [PostgreSQL](#page-27-0) database, see Chapter 8, *Use a PostgreSQL Database Server with Red Hat Gluster Storage Console*

#### 5. **Configure administrator credentials**

You need to set an administrator password for the automatically created administrative user of the Red Hat Gluster Storage Console: **admin@internal**.

```
Engine admin password:
Confirm engine admin password:
```
A message appears on the terminal if the password you have set is weak.

#### 6. **Configure certificates**

The Console uses certificates to communicate securely with its hosts. You need to provide the organization name for the certificate. This certificate can also optionally be used to secure HTTPS communications with the Console.

#### Organization name for certificate [**autodetected domain-based name**]:

#### 7. **Configure web server**

The external SSL (HTTPS) communications with the Console are secured with the self-signed certificate created in the PKI configuration stage by default, to securely communicate with hosts. You may choose to use another certificate for external HTTPS connections, without affecting how the Console communicates with hosts.

Setup can configure apache to use SSL using a certificate issued from the internal CA. Do you wish Setup to configure that, or prefer to perform that manually? (Automatic, Manual) [Automatic]: Automatic

The Red Hat Gluster Storage Console uses the Apache web server to present a landing page to users. **rhsc-setup** script can make the Console's landing page the default page presented by Apache.

```
Setup can configure the default page of the web server to present the
application home page. This may conflict with existing applications.
Do you wish to set the application as the default page of the web
server?
(Yes, No) [Yes]:
```
#### 8. **Configure console settings**

The **rhsc-setup** script by default uses the GlusterFS application mode and skips the NFS configuration.

[ INFO ] NFS configuration skipped with application mode Gluster

The **rhsc-setup** script validates all the inputs, and warns you of any possible problem. Further input is only required if any of the inputs you provided would adversely impact the environment.

The **rhsc-setup** script prompts to confirm whether to connect to the Red Hat Access Plug-in.

On agreeing to configure the proxy server, you are prompted to enter the IP address and the port number of the proxy server. You also have the option to set a user name for the proxy server with a password.

Would you like transactions from the Red Hat Access Plug-in sent from the Red Hat Gluster Storage Console to be brokered through a proxy server? (Yes, No) [No]: No

The **rhsc-setup** script prompts to confirm whether to enable or disable monitoring by entering **Yes** or **No**

For information on how to configure Nagios, see *Configuring Nagios for Red Hat Gluster Storage Console* in *Red Hat Gluster Storage Console Administration Guide*

Would you like external monitoring to be enabled? (Yes, No) [Yes]:

```
--== CONFIGURATION PREVIEW ==--
```

```
Application mode : gluster
      Firewall manager : iptables
      Update Firewall : True
      Host FQDN : rhsc.example.com
      Engine database name : engine
      Engine database secured connection : False
      Engine database host : localhost
      Engine database user name : engine
      Engine database host name validation : False
      Engine database port : 5432
      Engine installation : True
      PKI organization : redhat
      Configure local Engine database : True
      Set application as default page : True
      Configure Apache SSL : True
      Nagios monitoring enabled for gluster hosts: True
      Please confirm installation settings (OK, Cancel) [OK]: OK
[ INFO ] Stage: Transaction setup
[ INFO ] Stopping engine service
[ INFO ] Stage: Misc configuration
[ INFO ] Stage: Package installation
[ INFO ] Stage: Misc configuration
[ INFO ] Initializing PostgreSQL
[ INFO ] Creating PostgreSQL 'engine' database
[ INFO ] Configuring PostgreSQL
[ INFO ] Creating Engine database schema
[ INFO ] Creating CA
[ INFO ] Generating post install configuration file '/etc/ovirt-
engine-setup.conf.d/20-setup-ovirt-post.conf'
[ INFO ] Stage: Transaction commit
[ INFO ] Stage: Closing up
```
- A. To confirm the displayed configuration values, type **OK** and press **Enter**.
- B. To correct one or more configuration values, type **cancel**, this causes the set-up to fail. Run the setup again to provide the correct values.

#### 9. **Confirm summary**

When all the required values are provided, the script lists the values for a final confirmation.

When the script completes, note the additional information provided. Copy the **SSH Certificate fingerprint**, **SSH Public key fingerprint**, and **Red Hat Gluster Storage Console URL** for later reference.

```
--- SUMMARY ==--
```

```
[ INFO ] To enable monitoring, ensure the managed nodes are migrated
to Red Hat Gluster Storage-3.1.Also make sure the auto discovery tool
is executed to start monitoring the Red Hat Gluster Storage Nodes,
after the cluster nodes are added to Red Hat Gluster Storage Console.
For detail, refer to Red Hat Gluster Storage Console Administration
Guide.
[WARNING] Less than 16384MB of memory is available
```

```
SSH fingerprint:
        Internal CA
        Web access is enabled at:
            http://HostURL:portnumber/ovirt-engine
            https://HostURL:portnumber/ovirt-engine
        Please use the user "admin" and password specified in order to
login.
[ INFO ] To enable monitoring, ensure that the managed nodes are
migrated to Red Hat Gluster Storage 3.0 or above. Also ensure that the
auto-discovery command (configure-gluster-nagios) is executed to start
monitoring the Red Hat Gluster Storage Nodes after the nodes are added
to Red Hat Gluster Storage Console. For more details, refer Red Hat
Gluster Storage Console Administration Guide.
[WARNING] Less than 16384MB of memory is available
            Engine database resources:
            Database name:
            Database user name:
            SSH fingerprint:
            Internal CA
            Web access is enabled at:
            http://HostURL:portnumber/ovirt-engine
            https://HostURL:portnumber/ovirt-engine
        Please use the user "admin" and password specified in order to
login
```
At this stage, the engine service and httpd daemon are started.

```
--- END OF SUMMARY ==[ INFO ] Starting engine service
[ INFO ] Restarting httpd
[ INFO ] Stage: Clean up
       Log file is located at /var/log/ovirt-engine/setup/ovirt-
engine-setup-20150722181911-5zsqnr.log
[ INFO ] Generating answer file '/var/lib/ovirt-
engine/setup/answers/20150722182856-setup.conf'
[ INFO ] Stage: Pre-termination
[ INFO ] Stage: Termination
[ INFO ] Execution of setup completed successfully
```
#### **Result:**

The Red Hat Gluster Storage Console is installed and configured. You can connect to the Administration Portal using the instructions in Chapter 7, *Connecting to the [Administration](#page-26-0) Portal*.

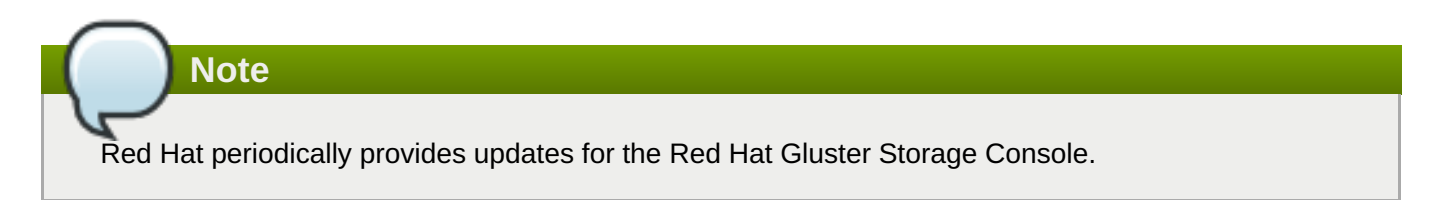

#### **4.3.1. Enabling SELinux**

After upgrading, to enable SELinux on Console and storage nodes refer *Chapter 10, Enabling SELinux* of *Red Hat Gluster Storage 3.1 Administration Guide*.

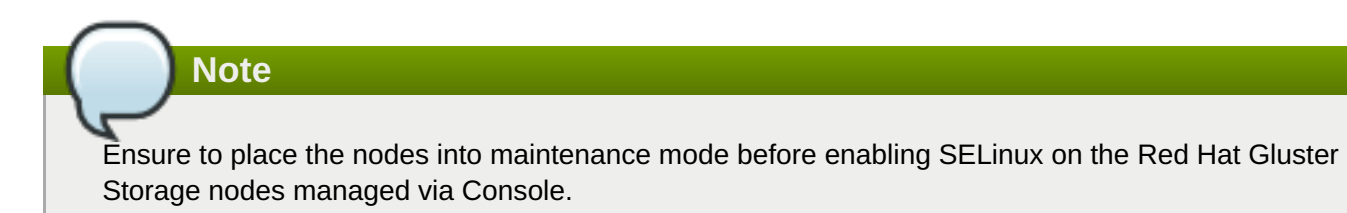

On the upgraded Red Hat Gluster Storage Console and Red Hat Gluster Storage nodes, set following SELinux booleans:

If Nagios server is installed on the Console node, set the following boolean:

```
# setsebool -P nagios_run_sudo on
```
Set the following booleans on Red Hat Gluster Storage node for Nagois to function:

```
# setsebool -P nagios_run_sudo on
# setsebool -P logging_syslogd_run_nagios_plugins on
```
## <span id="page-23-0"></span>**Chapter 5. Installing the console from the virtual appliance**

Red Hat Gluster Storage Console provides a virtual appliance that can be used to quickly set up a preinstalled and partially configured Red Hat Gluster Storage Console. This also enables offline installation of the Red Hat Gluster Storage Console on virtual machines managed by Red Hat Enterprise Virtualization Management.

## <span id="page-23-1"></span>**5.1. Installing the virtual appliance on a virtual machine**

This section covers how to install Red Hat Gluster Storage Console on a virtual machine managed by Red Hat Enterprise Virtualization Manager.

The basic workflow for this process is:

- 1. Obtain the Red Hat Gluster Storage Console Appliance and upload it to Red Hat Enterprise Virtualization Management.
- 2. Create a virtual machine to act as a server for Red Hat Gluster Storage Console, using the Red Hat Gluster Storage Console Appliance OVA file as a template.
- 3. Boot the new virtual machine and run the setup script.

If necessary, you can then register the virtual machine with Red Hat Subscription Management to allow that machine to receive updates from Red Hat.

## **Important**

Support for offline installation of Red Hat Gluster Storage Console is currently limited to the installation of Red Hat Gluster Storage Console Appliance on a virtual machine managed by Red Hat Enterprise Virtualization Management.

### **5.1.1. Before you begin**

To perform the following procedures you will need an installation of Red Hat Enterprise Virtualization Manager.

### **5.1.2. Install Red Hat Gluster Storage Console on a RHEV-M virtual machine**

#### **Procedure 5.1. Uploading the appliance into Red Hat Enterprise Virtualization Manager**

This only needs to be done once for a single instance of Red Hat Enterprise Virtualization Manager.

#### 1. **Download the appliance package**

On the Red Hat Customer Portal, search for and download the *rhgsc-appliance* package.

#### 2. **Upload the appliance to RHEV-M**

Upload the appliance OVA file from **/path/to/appliance.ova** to a Red Hat Enterprise Virtualization Manager storage domain.

<span id="page-24-0"></span># rhevm-image-uploader -n *appliance\_name* -e *rhevm\_storage\_domain* upload */path/to/appliance.ova*

Enter the REST API password for the Red Hat Enterprise Virtualization Manager administrative user (**admin@internal**) when prompted.

#### **Procedure 5.2. Creating a virtual machine with the appliance template**

#### 1. **Start creating a new virtual machine**

Log in to the Red Hat Enterprise Virtualization Manager interface and navigate to the **Virtual Machines** tab in the navigation pane.

Click **New VM** to start the creation process.

#### 2. **Use the appliance as a template**

Follow the prompts, ensuring that you select *appliance\_name* in the **Based on Template** dropdown menu.

#### **Procedure 5.3. Configuring the console appliance virtual machine**

#### 1. **Ensure spice-xpi is installed**

Ensure that *spice-xpi* is installed on your local system so that you can view the console of your new virtual machine.

#### 2. **Start the new virtual machine**

When your new virtual machine is finished installing, start the virtual machine.

#### 3. **Configure the new virtual machine**

Open the console of your new virtual machine. Run the **rhsc-setup** command and follow the prompts to complete setup of Red Hat Gluster Storage.

By default, **rhsc-setup** runs in the online mode. This requires registration to Red Hat Network channels or repositories. Follow the steps in Section 4.1, ["Registering](#page-16-0) to Red Hat Network" to register with Red Hat Network and subscribe to the appropriate channels and repositories.

If your system has limited connectivity, or you don't want to configure repositories now, you can run this command in the offline mode:

# rhsc-setup --offline

If you are configuring a number of machines the same way, you can also use the *--configappend* parameter to use a pre-configured answers file.

When setup is complete, you can follow the normal process of setting up bricks, volumes, and trusted storage pools. If you set up in offline mode, you can also optionally register Red Hat Gluster Storage Console for updates by following the instructions in Section 4.1, ["Registering](#page-16-0) to Red Hat Network".

## <span id="page-25-0"></span>**Chapter 6. Automating configuration**

Automated installations are created by providing the **rhsc-setup** script with an answer file. An answer file contains answers to the questions asked by the **rhsc-setup** command.

To create an answer file, use the *--generate-answer* parameter to specify a path and file name with which to create the answer file. When this option is specified, the answers for the questions in the setup process are recorded in the answer file.

```
# rhsc-setup --generate-answer=[ANSWER_FILE]
```
To use an answer file for a new installation, use the *--config-append* parameter to specify the path and file name of the answer file to be used. The **rhsc-setup** command will use the answers stored in the file to complete the installation.

```
# rhsc-setup --config-append=[ANSWER_FILE]
```
*--config -* replaces default system configuration.

*--config-append -* appends configuration to existing system configuration.

Run **rhsc-setup** *--help* for a full list of parameters.

## <span id="page-26-0"></span>**Chapter 7. Connecting to the Administration Portal**

Use the Administration Portal to create, configure, monitor, and maintain the Red Hat Gluster Storage environment using a graphical user interface. To begin configuring the Red Hat Gluster Storage environment you must first log into the Administration Portal.

- 1. In a browser, navigate to https://*<IP Address>*/ovirt-engine. Replace *<IP Address>* with the URL provided during installation.
- 2. When initially connecting to the Administration Portal, a prompt appears asking if the **ca.cer** certificate is trusted. Follow the prompts and then click the new link that appears on the page to reload the Administration Portal.
- 3. The portal log in screen displays. Enter **admin** as the **User Name**. Enter the password set during installation in the **Password** field. Select the **internal** domain from the **Domain** list.

Click **Login** to log in.

## <span id="page-27-0"></span>**Chapter 8. Use a PostgreSQL Database Server with Red Hat Gluster Storage Console**

You can manually configure a database server to host the Red Hat Gluster Storage Console database. It can be hosted either locally on the Red Hat Gluster Storage Console server, or remotely on another server where **posgresql** and **postgresql-server** packages are installed.

Complete these steps on the database server before running the **rhsc-setup** utility.

#### **Procedure 8.1. Preparing a PostgreSQL Database Server for use with Red Hat Gluster Storage Console**

1. Initialize the database and start the postgreSQL service by running the commands:

```
# service postgresql initdb
# service postgresql start
```
2. Create a postgreSQL user for the Red Hat Gluster Storage Console to use when it reads from and writes to the database, and a database to store information about the environment in. This step is required on both local and remote manually configured database servers.

```
# su - postgres
$ psql
postgres=# create user USER password 'PASSWORD';
postgres=# create database DATABASE owner USER;
```
3. Make sure that database can be accessed remotely by enabling client authentication. This step is required on manually configured remote database servers. Edit the **/var/lib/pgsql/data/pg\_hba.conf** file, and add this line:

host all all *X.X.X.X*/24 trust

Replace *X.X.X.X* with the IP address of the Console server.

4. Allow TCP/IP connections to the database. This step is required on manually configured remote database servers. Edit the **/var/lib/pgsql/data/postgresql.conf** file, and add this line:

```
listen_addresses='*'
port = 5432
```
This example makes postgreSQL listen for connections on all interfaces. You can specify an interface by giving its IP address.This requires a restart of the postgreSQL server.

5. Restart the **postgres** service. This step is required on both local and remote manually configured database servers.

```
service postgresql restart
```
**Procedure 8.2. Configuring the Manager to use a Manually Configured Local or Remote PostgreSQL Database**

1. During the Red Hat Gluster Storage Console installation using the **rhsc-setup** utility, you are prompted to decide where the database is located.

#### Where is the database located? (Local, Remote) [Local]:

The steps involved in manually configuring the Red Hat Gluster Storage Console to use remote and local databases are the same, except that to use a remotely hosted database, you need to provide the hostname of the remote database server, and the port it is listening on.

2. If you are using a remote manually configured database, supply the **rhsc-setup** utility with the hostname of the database server and the port it is listening on.

```
Database host [localhost]:
Database port [5432]:
```
**Note**

3. In either case, you are prompted to confirm whether the database uses a secured connection. Provide a username and password for the newly configured database.

```
Database secured connection (Yes, No) [No]:
Database name [engine]:
Database user [engine]:
Database password:
```
### Using a secured connection to the database requires you to have also manually configured secured database connections.

You have configured the Red Hat Gluster Storage Console to use a manually configured database. The **rhsc-setup** utility continues with the rest of the storage environment configuration.

## <span id="page-29-0"></span>**Chapter 9. Upgrading Red Hat Gluster Storage Console**

This section covers both updating your Red Hat Gluster Storage Console environment between minor releases, and upgrading to the next major version. Always update to the latest minor version of your current Red Hat Gluster Storage Console version before you upgrade to the next major version.

Upgrading Red Hat Gluster Storage Console involves three main steps:

- **EX** Configuring channels and entitlements.
- **D** Updating the required packages.
- $\blacktriangleright$  Performing the upgrade.

The command used to perform the upgrade is **rhsc-setup**, which provides an interactive interface. While the upgrade is in process, Red Hat Gluster Storage hosts continue to operate independently. When the upgrade is complete, you can then upgrade your hosts to the latest versions of Red Hat Gluster Storage.

[Report](https://bugzilla.redhat.com/enter_bug.cgi?cf_environment=Build+Name%3A+22535%2C+Console+Installation+Guide-3%0ABuild+Date%3A+18-02-2015+16%3A22%3A05%0ATopic+IDs%3A%0A40942-687472+%5BLatest%5D&comment=Title%3A+Upgrading+Red+Hat+Storage+Console%0A%0ADescribe+the+issue%3A%0A%0A%0ASuggestions+for+improvement%3A%0A%0A%0AAdditional+information%3A) a bug

## <span id="page-29-1"></span>**9.1. Upgrades between Minor Releases**

You can upgrade Red Hat Gluster Storage Console between minor releases.

#### **Procedure 9.1. Checking for Red Hat Gluster Storage Console Updates**

1. Run the following command on the machine on which the Red Hat Gluster Storage Console is installed:

```
# rhsc-upgrade-check
```
2. A. If there are no updates are available, the command will output the text **No upgrade**:

```
# rhsc-upgrade-check
VERB: queue package rhsc-setup for update
VERB: Building transaction
VERB: Empty transaction
VERB: Transaction Summary:
No upgrade
```
B. If updates are available, the command will list the packages to be updated:

```
# rhsc-upgrade-check
VERB: queue package rhsc-setup for update
VERB: Downloading: repomdoInTMztmp.xml (0%)
VERB: Downloading: repomdoInTMztmp.xml 4.4 k(100%)
VERB: Downloading: repomdhPVwA7tmp.xml (0%)
VERB: Downloading: repomdhPVwA7tmp.xml 4.4 k(100%)
VERB: Downloading: repomdvWktrFtmp.xml (0%)
VERB: Downloading: repomdvWktrFtmp.xml 3.3 k(100%)
VERB: Downloading: rhs-nagios-3-for-rhel-6-server-rpms/primary_db
(0%)
VERB: Downloading: rhs-nagios-3-for-rhel-6-server-rpms/primary_db 13
k(74%)
VERB: Downloading: rhs-nagios-3-for-rhel-6-server-rpms/primary_db 18
```

```
k(100%)
VERB: Downloading: repomds0eFt9tmp.xml (0%)
VERB: Downloading: repomds0eFt9tmp.xml 2.8 k(100%)
VERB: Downloading: repomdrL4fCttmp.xml (0%)
VERB: Downloading: repomdrL4fCttmp.xml 3.3 k(100%)
VERB: Downloading: rhsc-3-for-rhel-6-server-rpms/primary_db (0%)
VERB: Downloading: rhsc-3-for-rhel-6-server-rpms/primary_db 9.1
k(55%)
VERB: Downloading: rhsc-3-for-rhel-6-server-rpms/primary_db 16
k(100%)
VERB: package rhsc-setup queued
VERB: Building transaction
VERB: Transaction built
VERB: Transaction Summary:
VERB: updated - otopi-1.2.3-1.el6ev.noarch
VERB: update - otopi-1.4.0-0.0.1.master.el6ev.noarch
VERB: updated - otopi-java-1.2.3-1.el6ev.noarch
VERB: update - otopi-java-1.4.0-0.0.1.master.el6ev.noarch<br>VERB: updated - rhsc-lib-3.0.4-1.25.el6rhs.noarch
VERB: updated - rhsc-lib-3.0.4-1.25.el6rhs.noarch
VERB: update - rhsc-lib-3.1.0-0.62.el6.noarch<br>VERB: updated - rhsc-setup-3.0.4-1.25.el6rhs.no
VERB: updated - rhsc-setup-3.0.4-1.25.el6rhs.noarch
VERB: update - rhsc-setup-3.1.0-0.62.el6.noarch
VERB: updated - rhsc-setup-base-3.0.4-1.25.el6rhs.noarch
VERB: update - rhsc-setup-base-3.1.0-0.62.el6.noarch
VERB: updated - rhsc-setup-plugin-ovirt-engine-3.0.4-
1.25.el6rhs.noarch
VERB: update - rhsc-setup-plugin-ovirt-engine-3.1.0-
0.62.el6.noarch
VERB: updated - rhsc-setup-plugin-ovirt-engine-common-3.0.4-
1.25.el6rhs.noarch
VERB: update - rhsc-setup-plugin-ovirt-engine-common-3.1.0-
0.62.el6.noarch
VERB: updated - rhsc-setup-plugins-3.0.4-1.2.el6rhs.noarch
VERB: update - rhsc-setup-plugins-3.1.0-3.el6rhs.noarch
Upgrade available
```
You have checked for updates to the Red Hat Gluster Storage Console.

#### **Procedure 9.2. Updating Red Hat Gluster Storage Console**

Updates to the Red Hat Gluster Storage Console are released via Red Hat Network. Before installing an update from Red Hat Network, ensure you read the advisory text associated with it and the latest version of the *Red Hat Gluster Storage Release Notes* and *Red Hat Gluster Storage Technical Notes*. A number of actions must be performed to complete an upgrade, including:

- Stopping the **ovirt-engine** service.
- **Downloading and installing the updated packages.**
- **Backing up and updating the database.**
- **Performing post-installation configuration.**
- Starting the **ovirt-engine** service.
	- 1. Run the following command to update the **rhsc-setup** package:

```
# yum update rhsc-setup
```
2. Run the following command to update the Red Hat Gluster Storage Console:

```
# rhsc-setup
```
3. Run the following command to ensure that all packages are up to date:

# yum update

You have successfully updated the Red Hat Gluster Storage Console.

#### [Report](https://bugzilla.redhat.com/enter_bug.cgi?cf_environment=Build+Name%3A+22535%2C+Console+Installation+Guide-3%0ABuild+Date%3A+18-02-2015+16%3A22%3A05%0ATopic+ID%3A+41760-734733+%5BLatest%5D&comment=Title%3A+Upgrades+between+Minor+Releases%0A%0ADescribe+the+issue%3A%0A%0A%0ASuggestions+for+improvement%3A%0A%0A%0AAdditional+information%3A&cf_build_id=41760-734733+07+Jan+2015+19%3A57+en-US+%5BLatest%5D) a bug

## <span id="page-31-0"></span>**9.2. Upgrading Red Hat Gluster Storage Console 2.1 Update 4 to Red Hat Gluster Storage Console 3.1**

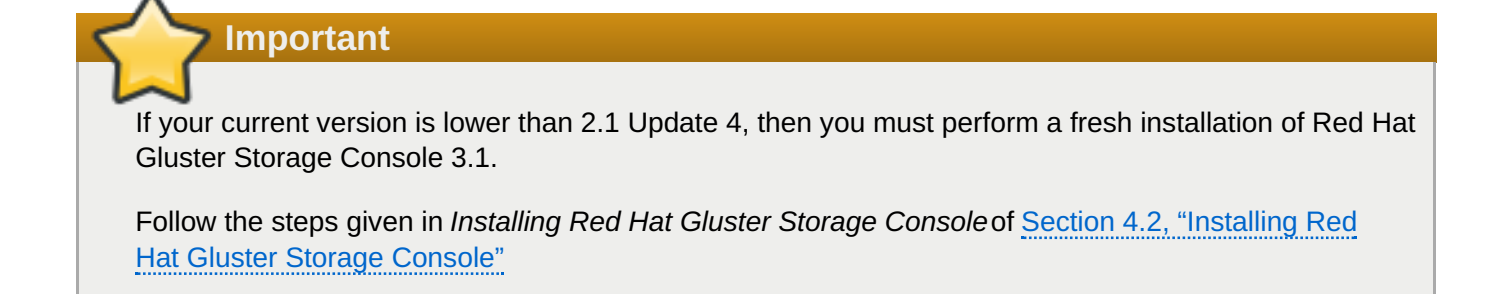

#### **Upgrading Red Hat Gluster Storage Console 2.1 Update 4 to Red Hat Gluster Storage Console 3.1**

The following procedures describe the process for upgrading Red Hat Gluster Storage Console 2.1 Update 4 to Red Hat Gluster Storage Console 3.1.

- 1. Perform a fresh installation of Red Hat Gluster Storage Console 3.1.
- 2. Detach the nodes from Red Hat Gluster Storage Console 2.1:
	- Click **Maintenance** to place the host into maintenance mode.
	- Click **Remove** and select **Use the Force remove** check box from the **Remove Host** window.

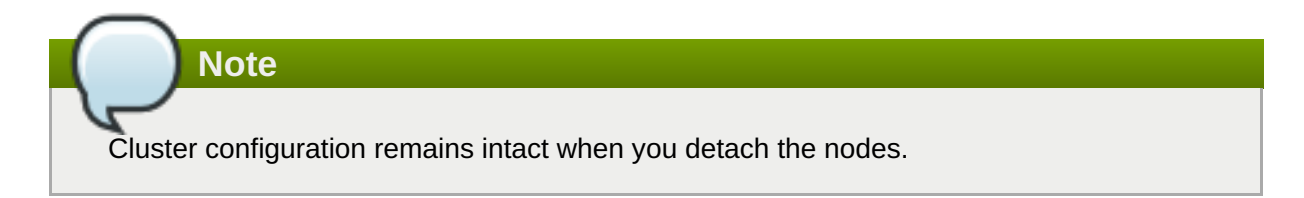

- 3. Upgrade the storage nodes before importing. For more information, see Section *Upgrading from Red Hat Gluster Storage 2.1 Update 4 to Red Hat Gluster Storage 3.0 using yum* of *Red Hat Gluster Storage 3 Administration Guide*.
- 4. Create a cluster with compatibility version 3.5 and then import the existing cluster.

For more information on importing existing cluster, see Section *Importing an Existing Cluster* of *Red Hat Gluster Storage Console Administration Guide*.

## **Note**

Once the cluster is imported, ensure that the hosts are moved to maintenance and change the protocol to JSON by editing the host and reinstall.

## <span id="page-32-0"></span>**9.3. Post-Upgrade Tasks**

The Red Hat Gluster Storage Console clusters have a compatibility version. The cluster compatibility version need to be changed after upgrading the Red Hat Gluster Storage Console version. The cluster compatibility version indicates the features of Red Hat Gluster Storage Console supported by all of the hosts in the cluster. The cluster compatibility is set according to the version of the least capable host operating system in the cluster.

**Note**

To change the cluster compatibility version, you must have first updated all the hosts in your cluster to a level that supports your desired compatibility level.

#### **Procedure 9.3. Migrating Red Hat Gluster Storage Nodes**

- 1. Log in to the Administration Portal as the administrative user. By default this is the **admin** user.
- 2. Click the **Hosts** tab and select the desired host to display the Details pane.
- 3. Click **Maintenance** and to place the host in maintenance mode.
- 4. Upgrade the Red Hat Gluster Storage nodes.

For more information, refer section *Upgrading from Red Hat Gluster Storage 2.1 Update 4 to Red Hat Gluster Storage 3.0 using yum* in *Red Hat Gluster Storage 3 Administration Guide*.

- 5. Click **Edit** and change the protocol to JSON by checking the**Use JSON Protocol** checkbox.
- 6. On the **Hosts** tab, click **Reinstall** to reinstall the hosts.
- 7. Enter the password for the Host in **Install Host** window and click **OK**.

You have migrated the Red Hat Gluster Storage Nodes.

#### **Procedure 9.4. Changing the Cluster Compatibility Version**

- 1. Log in to the Administration Portal as the administrative user. By default this is the **admin** user.
- 2. Click the **Clusters** tab.
- 3. Select the cluster to change from the list displayed. If the list of clusters is too long to filter visually then perform a search to locate the desired cluster.
- 4. Click the **Edit** button.
- 5. Change the **Compatibility Version** to the desired value.

For more information on the Cluster compatibility version, refer *Cluster Properties* section in *Red Hat Gluster Storage Console Administration Guide*.

#### 6. Click **OK** to open the **Change Cluster Compatibility Version** confirmation window.

7. Click **OK** to confirm.

You have updated the compatibility version of the cluster.

## <span id="page-34-0"></span>**Chapter 10. Removing Red Hat Gluster Storage Console**

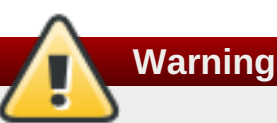

The **rhsc-cleanup** command removes all the existing Red Hat Gluster Storage Console data. This includes configuration settings, certificates, and database tables.

#### **Procedure 10.1. Removing the Console**

The Red Hat Gluster Storage Console provides the **rhsc-cleanup** utility to allow quick and easy removal of the data files associated with the installation. After **rhsc-cleanup** is run, you can remove the Red Hat Gluster Storage Console packages using **yum**.

1. Execute **rhsc-cleanup** on the system that Red Hat Gluster Storage Console is installed on. You must be logged in as the root user to run **rhsc-cleanup**.

```
# rhsc-cleanup
```
2. Confirm that you want to remove all of the Red Hat Gluster Storage Console components. These include PKI Keys, the locally hosted ISO domain file system layout, PKI Configuration, the local NFS exports configuration, and the engine database content.

```
Do you want to remove all components? (Yes, No) [Yes]: yes
```
### **Note**

A backup of the Engine database and a compressed archive of the PKI keys and configuration are always automatically created. These are saved under **/var/lib/ovirtengine/backups/**, and their filenames include the date and engine- and engine-pki-, respectively.

3. You will be prompted to confirm the action to remove Red Hat Gluster Storage Console. If you choose to proceed, the **ovirt-engine** service is stopped, and the configuration is removed according to the options you select.

```
During execution engine service will be stopped (OK, Cancel) [OK]: OK
ovirt-engine is about to be removed, data will be lost (OK, Cancel)
[Cancel]: OK
```
The configuration files of the environment are removed.

4. You can safely uninstall the Red Hat Gluster Storage Console packages using **yum**.

```
# yum remove rhsc*
```
**Note**

A backup of the database is made available, the engine setup is cleaned-up, a backup of the PKI configuration and keys are made available, and the log file and answer files are generated.

## <span id="page-36-0"></span>**Part III. Appendices**

## <span id="page-37-0"></span>**Appendix A. Additional Utilities**

## <span id="page-37-1"></span>**A.1. The Domain Management Tool**

Red Hat Gluster Storage Console authenticates users using Active Directory services. To add users to Red Hat Gluster Storage Console, use the internal administrator user to add the Active Directory service against which the users must be authenticated. You can add and remove directory service domains using the domain management tool, **rhsc-manage-domains**. This command is only accessible from the machine on which Red Hat Gluster Storage Console is installed, and must be run as the root user.

#### [Report](https://bugzilla.redhat.com/enter_bug.cgi?cf_environment=Build+Name%3A+22535%2C+Console+Installation+Guide-3%0ABuild+Date%3A+18-02-2015+16%3A22%3A05%0ATopic+IDs%3A%0A29131-607246+%5BLatest%5D&comment=Title%3A+The+Domain+Management+Tool%0A%0ADescribe+the+issue%3A%0A%0A%0ASuggestions+for+improvement%3A%0A%0A%0AAdditional+information%3A) a bug

### **A.1.1. Syntax of the Domain Management Tool**

The syntax is:

rhsc-manage-domains -action=ACTION [options]

For full information on usage, see the **rhsc-manage-domains** command's help output:

# rhsc-manage-domains --help

#### [Report](https://bugzilla.redhat.com/enter_bug.cgi?cf_environment=Build+Name%3A+22535%2C+Console+Installation+Guide-3%0ABuild+Date%3A+18-02-2015+16%3A22%3A05%0ATopic+ID%3A+29132-607247+%5BLatest%5D&comment=Title%3A+Syntax+of+the+Domain+Management+Tool%0A%0ADescribe+the+issue%3A%0A%0A%0ASuggestions+for+improvement%3A%0A%0A%0AAdditional+information%3A&cf_build_id=29132-607247+28+Feb+2014+08%3A33+en-US+%5BLatest%5D) a bug

### **A.1.2. Adding Domains to a Configuration**

In this example, the **rhsc-manage-domains** command is used to add the ActiveDirectory domain **test.redhat.com** to the Red Hat Gluster Storage Console configuration. The configuration is set to use the administrator user when querying the domain; the password is provided interactively.

#### **Example A.1. rhsc-manage-domains Add Action**

```
# rhsc-manage-domains -action=add -domain='test.redhat.com' -
provider=ActiveDirectory -user='admin' -interactive
Enter password:
The domain test.redhat.com has been added to the engine as an
authentication source but no users from that domain have been granted
permissions within the oVirt Manager.
Users from this domain can be granted permissions from the Web
administration interface or by editing the domain using -action=edit and
specifying -addPermissions.
oVirt Engine restart is required in order for the changes to take place
(service ovirt-engine restart).
Manage Domains completed successfully
```
#### [Report](https://bugzilla.redhat.com/enter_bug.cgi?cf_environment=Build+Name%3A+22535%2C+Console+Installation+Guide-3%0ABuild+Date%3A+18-02-2015+16%3A22%3A05%0ATopic+ID%3A+29133-607248+%5BLatest%5D&comment=Title%3A+Adding+Domains+to+a+Configuration%0A%0ADescribe+the+issue%3A%0A%0A%0ASuggestions+for+improvement%3A%0A%0A%0AAdditional+information%3A&cf_build_id=29133-607248+28+Feb+2014+08%3A33+en-US+%5BLatest%5D) a bug

## **A.1.3. Editing a Domain in the Configuration**

In this example, the **rhsc-manage-domains** command is used to edit the **directory.test.redhat.com** domain in the Red Hat Gluster Storage Console configuration. The configuration is updated to use the administrator user when querying this domain; the password is provided interactively.

#### **Example A.2. rhsc-manage-domains Edit Action**

```
# rhsc-manage-domains -action=edit -domain='test.redhat.com' -
provider=ActiveDirectory -interactive
Enter password:
oVirt Engine restart is required in order for the changes to take place
(service ovirt-engine restart).
Manage Domains completed successfully
```
#### [Report](https://bugzilla.redhat.com/enter_bug.cgi?cf_environment=Build+Name%3A+22535%2C+Console+Installation+Guide-3%0ABuild+Date%3A+18-02-2015+16%3A22%3A05%0ATopic+ID%3A+29134-607249+%5BLatest%5D&comment=Title%3A+Editing+a+Domain+in+the+Configuration%0A%0ADescribe+the+issue%3A%0A%0A%0ASuggestions+for+improvement%3A%0A%0A%0AAdditional+information%3A&cf_build_id=29134-607249+28+Feb+2014+08%3A33+en-US+%5BLatest%5D) a bug

### **A.1.4. Deleting a Domain from the Configuration**

In this example, the **rhsc-manage-domains** command is used to remove the **directory.test.redhat.com** domain from the Red Hat Gluster Storage Console configuration. Users defined in the removed domain will no longer be able to authenticate with the Red Hat Gluster Storage Console. The entries for the affected users will remain defined in the Red Hat Gluster Storage Console until they are explicitly removed.

The domain being removed in this example is the last one listed in the Red Hat Gluster Storage Console configuration. A warning is displayed highlighting this fact, and that only the administrator user from the internal domain will be able to log in until another domain is added.

#### **Example A.3. rhsc-manage-domains Delete Action**

```
# rhsc-manage-domains -action=delete -domain='test.redhat.com'
WARNING: Domain test.redhat.com is the last domain in the configuration.
After deleting it you will have to either add another domain, or to use
the internal administrator user in order to login.
Are you sure you like to delete domain test.redhat.com (yes/no) :
yes
Successfully deleted domain test.redhat.com. Please remove all users and
groups of this domain using the Administration portal or the API. oVirt
Engine restart is required in order for the changes to take place (service
ovirt-engine restart).
Manage Domains completed successfully
```
#### [Report](https://bugzilla.redhat.com/enter_bug.cgi?cf_environment=Build+Name%3A+22535%2C+Console+Installation+Guide-3%0ABuild+Date%3A+18-02-2015+16%3A22%3A05%0ATopic+ID%3A+29135-607250+%5BLatest%5D&comment=Title%3A+Deleting+a+Domain+from+the+Configuration%0A%0ADescribe+the+issue%3A%0A%0A%0ASuggestions+for+improvement%3A%0A%0A%0AAdditional+information%3A&cf_build_id=29135-607250+28+Feb+2014+08%3A33+en-US+%5BLatest%5D) a bug

### **A.1.5. Validating a Domain Configuration**

In this example, the **rhsc-manage-domains** command is used to validate the Red Hat Gluster Storage Console configuration. The command attempts to log into each listed domain with the credentials provided in the configuration. The domain is reported as valid if the attempt is successful.

#### **Example A.4. rhsc-manage-domains Validate Action**

```
# rhsc-manage-domains -action=validate
Domain test.redhat.com is valid.
The configured user for domain test.redhat.com is admin@TEST.REDHAT.COM
Manage Domains completed successfully
```
[Report](https://bugzilla.redhat.com/enter_bug.cgi?cf_environment=Build+Name%3A+22535%2C+Console+Installation+Guide-3%0ABuild+Date%3A+18-02-2015+16%3A22%3A05%0ATopic+ID%3A+29136-607251+%5BLatest%5D&comment=Title%3A+Validating+a+Domain+Configuration%0A%0ADescribe+the+issue%3A%0A%0A%0ASuggestions+for+improvement%3A%0A%0A%0AAdditional+information%3A&cf_build_id=29136-607251+28+Feb+2014+08%3A33+en-US+%5BLatest%5D) a bug

### **A.1.6. Listing the Domains in a Configuration**

In this example, the **rhsc-manage-domains** command is used to list the domains defined in the Red Hat Gluster Storage Console configuration. For each configuration entry, the command displays the domain, the user name - in User Principle Name (UPN) format - and whether the domain is local or remote.

#### **Example A.5. rhsc-manage-domains List Action**

# rhsc-manage-domains -action=list Domain: test.redhat.com User name: admin@TEST.REDHAT.COM Manage Domains completed successfully

## <span id="page-40-0"></span>**Appendix B. Revision History**

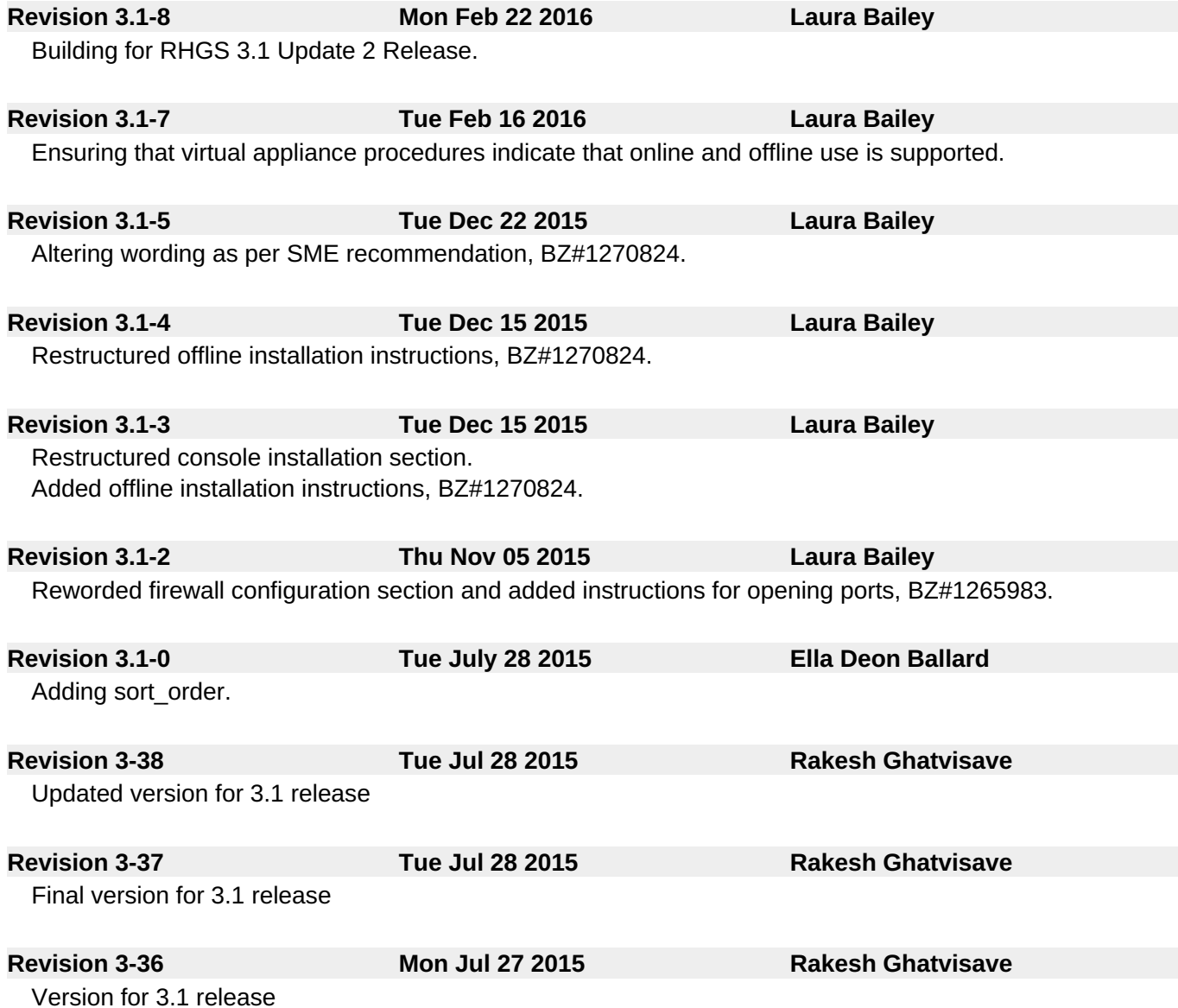